# Getting Started with Python in ArcGIS Pro

#### Python

```
import arcpy
from arcpy import env
env.cverwriteOutput = Truearcpy . env . work space = "C:/Bits bytes/PRJ/"outclip = arcpy.CreactFolder management("C://bits.bytes/~"."CLIPPED")fclist = arcpy.tsetFeatureClasses()for fc in fclist:
    in feat = fcif in feat != "Wards.shp" and in feat != "Clip.shp":
        print ("C:/Bits_bytes/CLIPPED/" + fc, " will be clipped \n")
        out feat = "C:/Bits_bytes/CLIPPED/" + fc
        print(out feat)
        clipper = "C:/Bits_bytes/PRJ/Clip.shp"
        arcpy.Clip_analysis@"C:/Bits_bytes/PRJ/" + fc,clipper,out_feat
```
### What is ArcPy?

ArcPy is a Python module that interacts with the tools in arctoolbox which are part of ArcGIS Pro and ArcGIS Desktop. This module allows the user to access the geoprocessing tools available in ArcGIS Pro and Desktop.

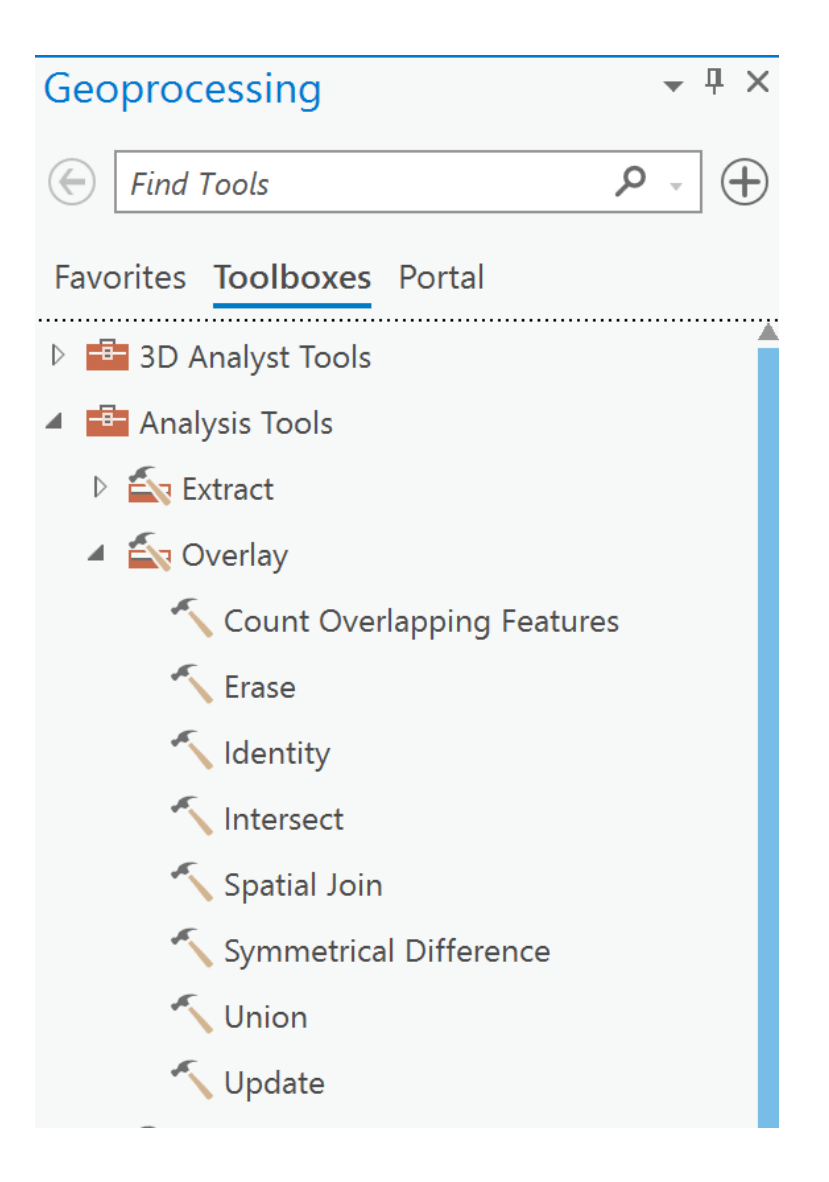

# Python in ArcGIS Pro

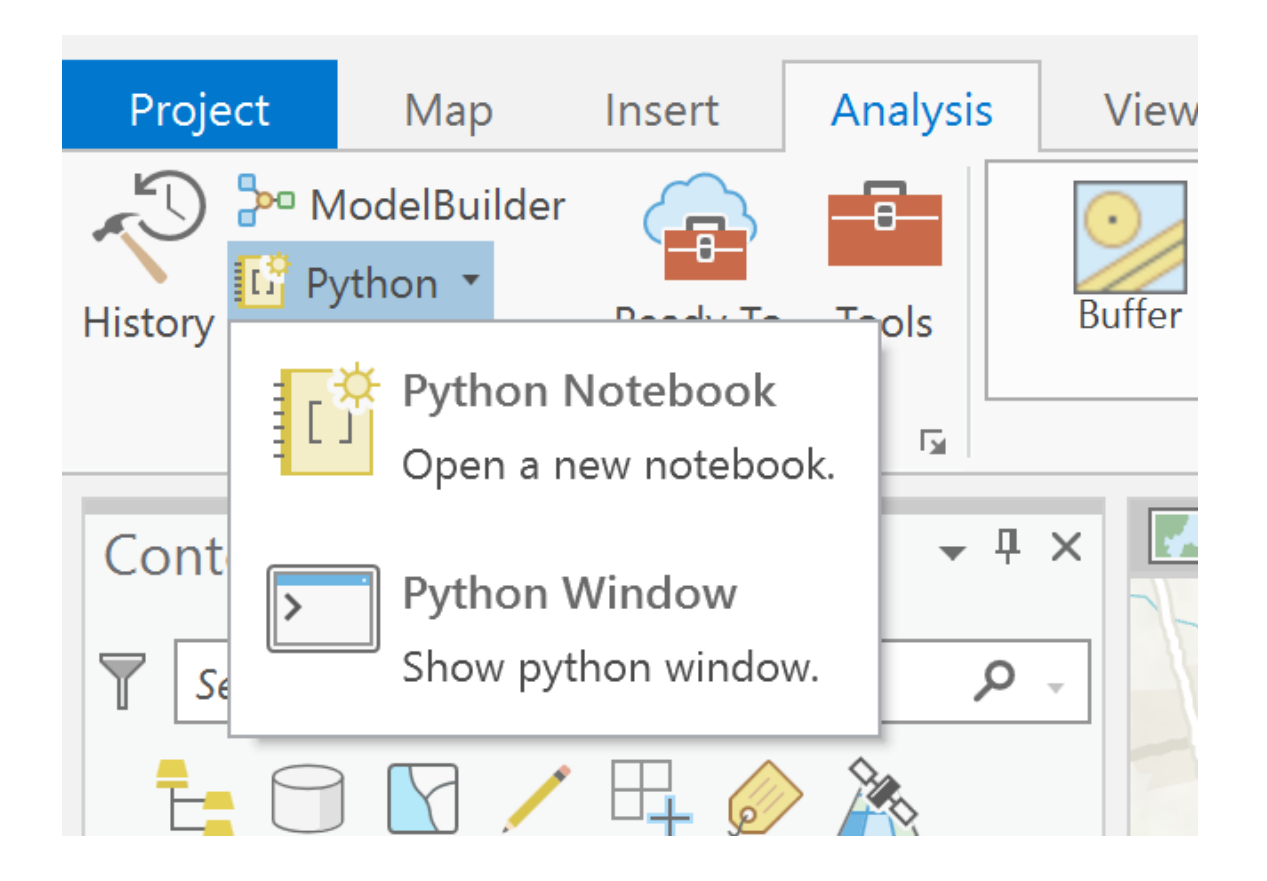

# The Python window in ArcGIS Pro

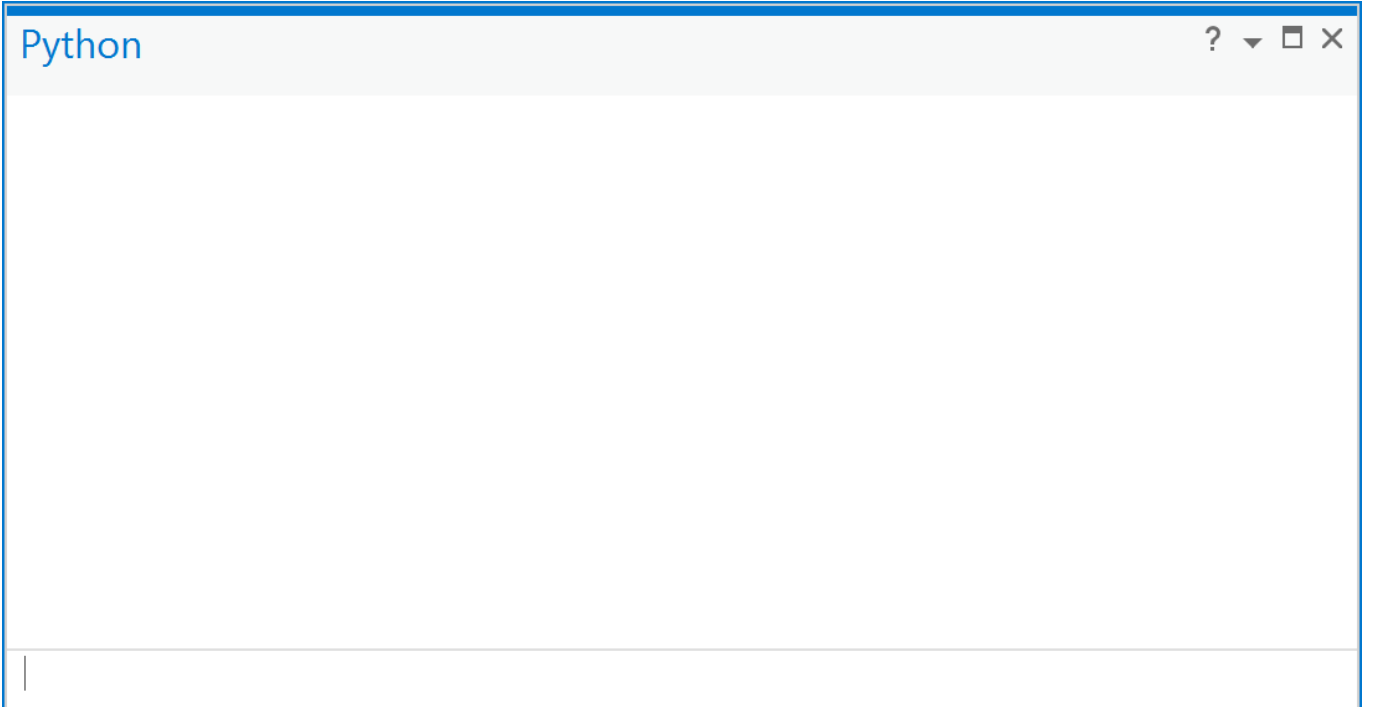

# Printing text

print('Welcome to python')

*Using a variable* Print text with a variable text = ('Welcome to python') print(text)

```
text = ('Welcome to python')
print (text)
Welcome to python
```
### Attributes

Open the attribute table to see how many records are in the roads

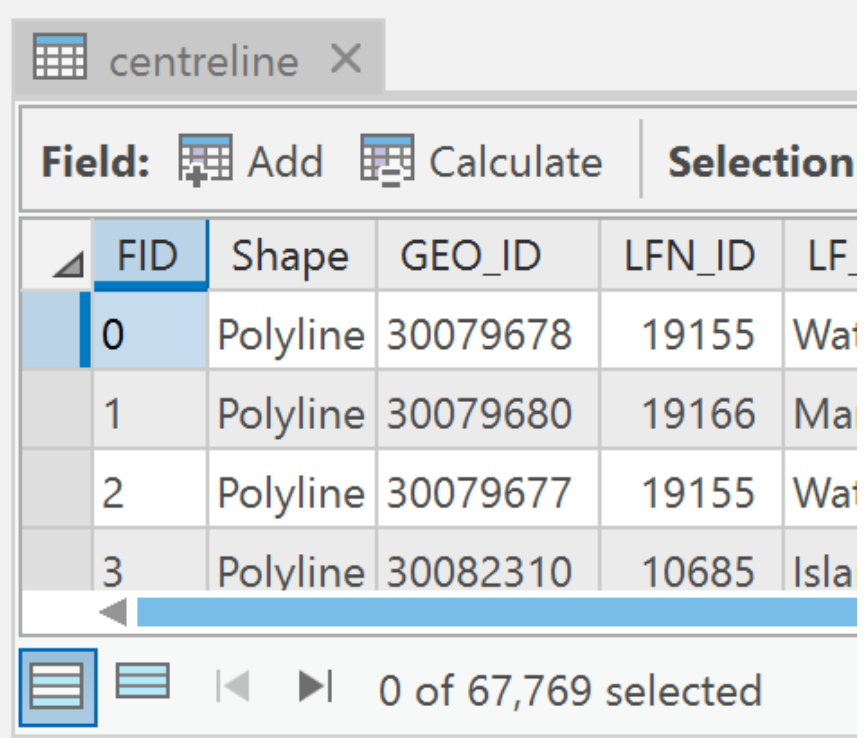

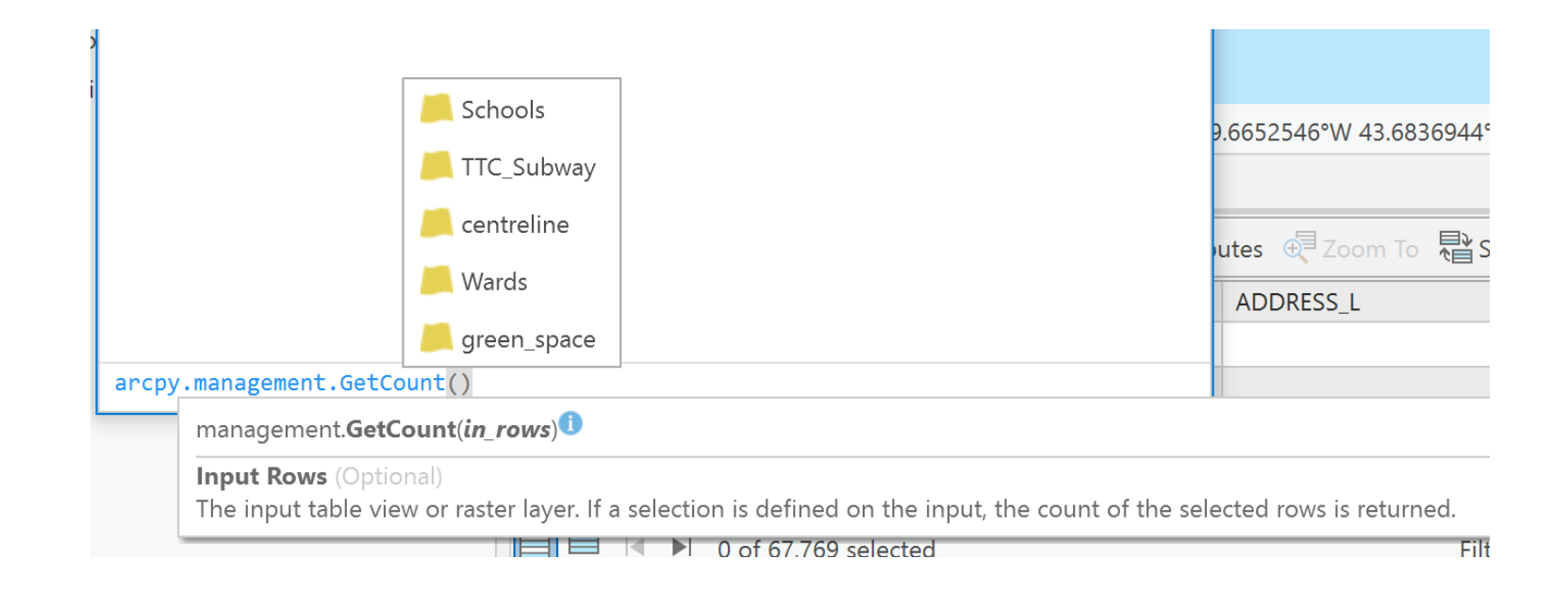

We get the same information by using the Get Count tool from arctoolbox into the python window

> arcpy.management.GetCount('centreline') <Result '67769'>

## Assign and Print a Variable

count = arcpy.management.GetCount('centreline') print(count)

```
count = arcpy.management.GetCount('centreline')
print(count)
67769
```
## ArcGIS Toolbox Help

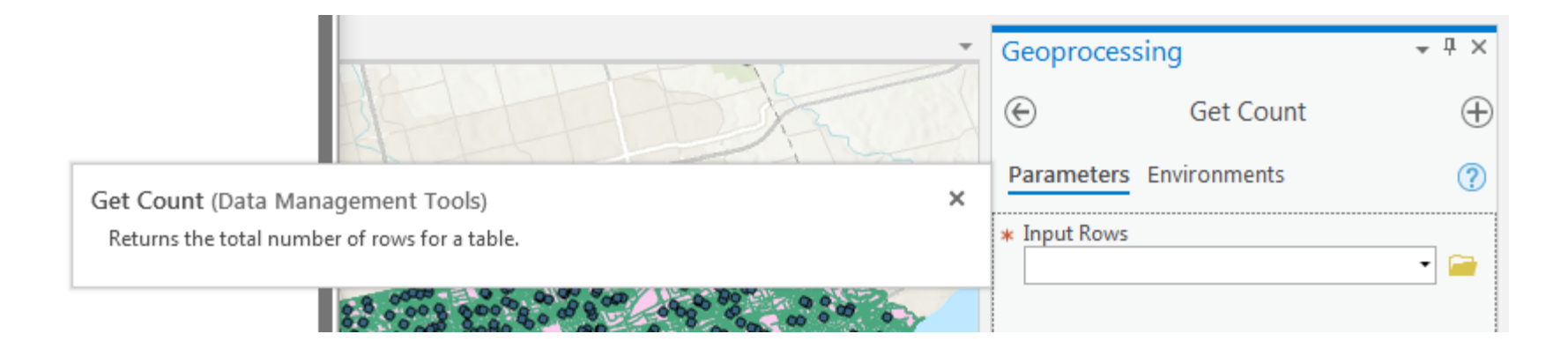

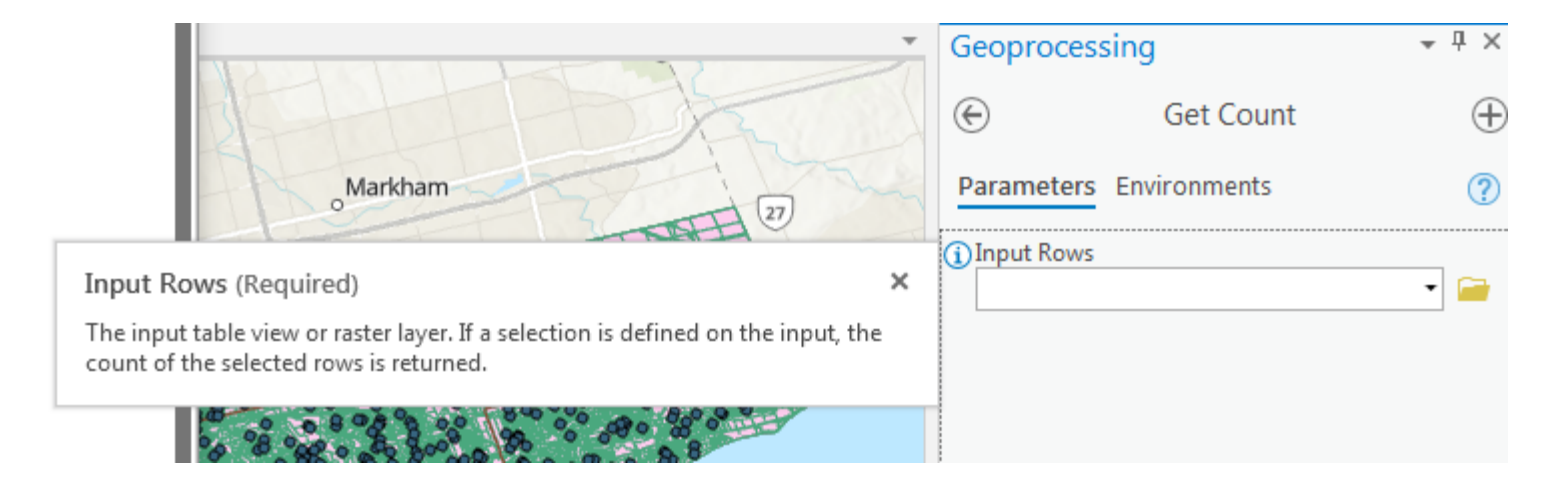

#### When using tools help is available at the command line

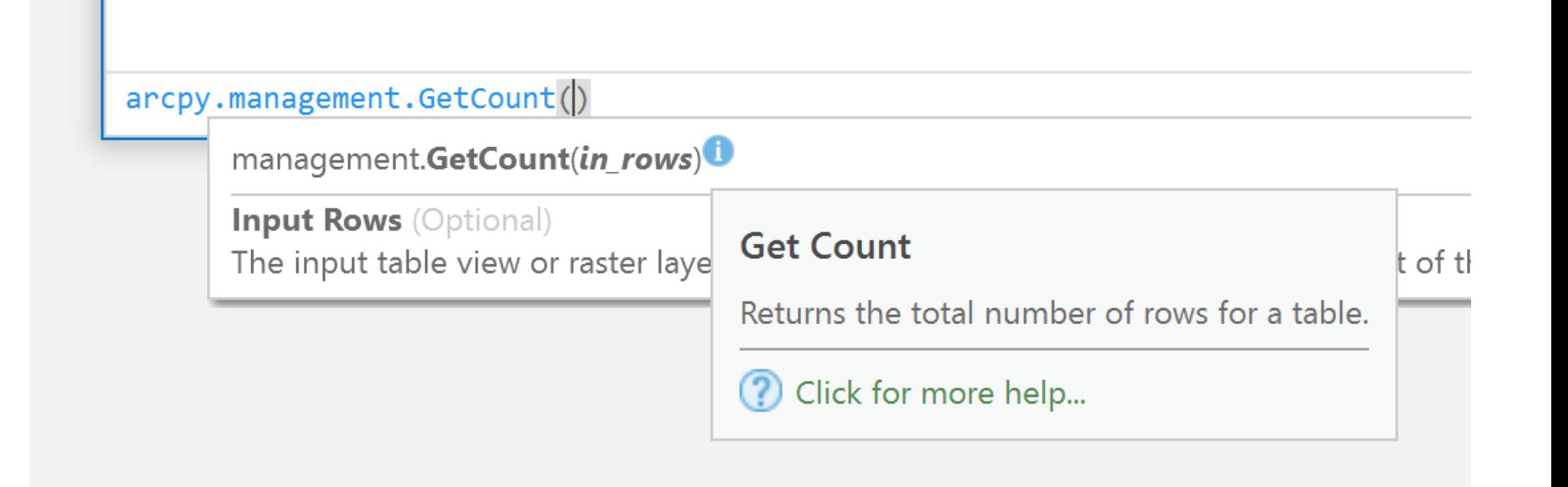

#### By clicking the Question mark it brings you to the online help of the tool

### Get Count (Data Management)

#### Summary

Returns the total number of rows for a table.

#### Usage

- If the input is a layer or table view containing a selected set of records, only the selected records will be counted.
- This tool honors the Extent environment. Only those features that are within or intersect the Extent environment setting will be counted.
- You can view the returned row count in Geoprocessing history.
- In ModelBuilder, Get Count can be used to set up a precondition, as illustrated below. In this model, Get Count counts the number of records returned by the Select tool. If the count is zero, Buffer will not run due to the precondition.

### Code sample

GetCount example 1 (Python window)

The following Python Window script demonstrates how to use the Get Count function in immediate mode.

import arcpy arcpy.env.workspace = "C:/data/data.gdb" arcpy.GetCount\_management("roads")

GetCount example 2 (stand-alone script)

The following stand-alone script is an example of how to use the GetCount function in a scripting environment.

```
# Name: fcCount.py
# Purpose: calculate the number of features in a feature class
# Import system modules
import arcpy
lyrfile = r"C:\data\streets.lyr"
result = arcpy.GetCount_management(lyrfile)
print('{} has {} records'.format(lyrfile, result[0]))
```
## List feature classes in a Directory

arcpy.env.workspace = "C:/Bits\_Bytes/"

fclist = arcpy.ListFeatureClasses()

print(fclist)

### Python window code and output

```
2 - \Box \timesPython
arcpy.env. work space = "C://Bits Bytes/"fclist = arcpy.ListFeatureClasses()print(fclist)
['centreline.shp', 'green_space.shp', 'Schools.shp', 'TTC_Subway.shp', 'Wards.shp']
```
### Python directory for stand alone programs

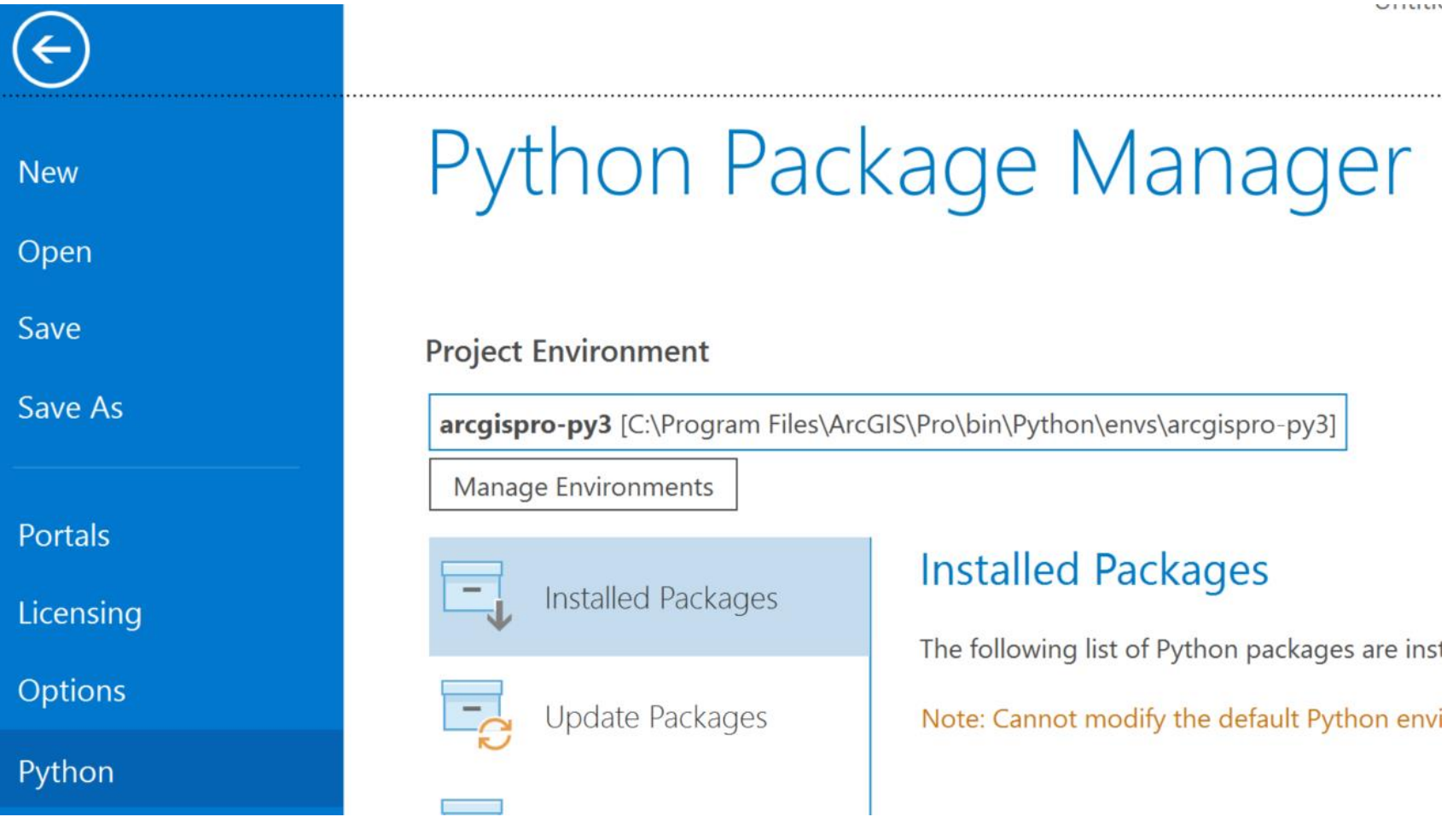

### Setup Python version in PyScripter

#### C:\Program Files\ArcGIS\Pro\bin\Python\envs\arcgispro-py3

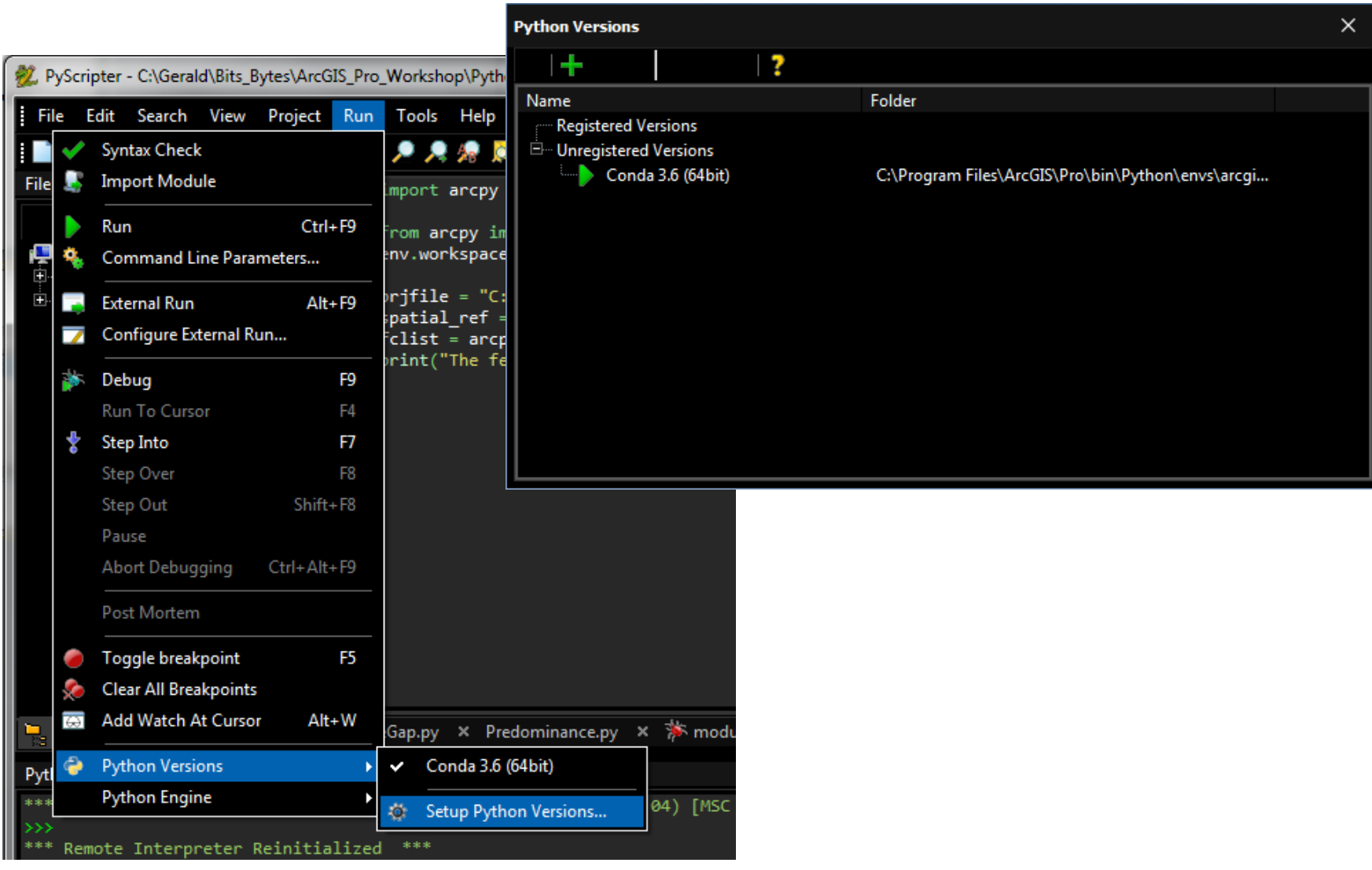

# Projection Test

import arcpy from arcpy import env env.workspace = "C:/Bits\_Bytes/" prjfile = "C:/Bits\_Bytes/Python/Schools.prj" spatial  $ref = \text{arcpy.SpatialReference(prifile)}$ print ("the projection is", spatial ref.name, " and will be used to check the projection of the shapefiles in this directory  $\langle n'' \rangle$ fclass = arcpy.ListFeatureClasses() print ("These shapefiles do not have a UTM projection") for fc in fclass: spatial  $ref = \text{arcpy.}$ Describe(fc).spatialReference if spatial\_ref.name != "NAD\_1983\_UTM\_Zone\_17N": print (fc) *To be run in PyScripter*

#### **Python Interpreter**

```
AMD64)] on win32. ***
                                                   ㅅ
\rightarrow >*** Remote Interpreter Reinitialized ***
the projection is NAD_1983_UTM_Zone_17N
and will be used to check the projection of
the shapefiles in this directory
These shapefiles do not have a UTM projection
centreline.shp
green_space.shp
TTC_Subway.shp
Wards.shp
\rightarrow >Example 2 V...s 655 ... For B...s 650 ... 7 ...
```
Χ

### Project Shapefiles

*Project\_management (in\_dataset, out\_dataset, out\_coor\_system, {transform\_method}, {in\_coor\_system})*

- *in dataset* in feat this is the input shapefile which will be projected
- *out dataset* out feat this is the output shapefile which will be the projected shapefile
- *out coord system* out coord is the projection that will be assigned to the new shapefile. This is defined by using the SpatialReference function where the new projection will be Nad 1983 UTM Zone 17

### **Spatial Reference**

There are many way to define projections in arcgis. The spatial reference can be defined by using the pri file from a shapefile, from typing out the actual projection such as 'NAD 1983 UTM Zone 17N' or by specifying an EPSG number such as 26917.

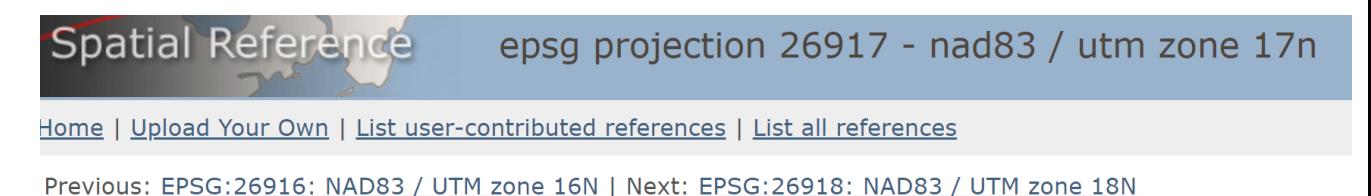

#### **EPSG:26917**

NAD83 / UTM zone 17N (Google it)

- WGS84 Bounds: -84.0000, 24.0000, -78.0000, 83.0000
- Projected Bounds: 194772.8107, 2657478.7094, 805227.1893, 9217519.4415
- Scope: Large and medium scale topographic mapping and engineering survey.
- Last Revised: May 29, 2007
- Area: North America 84°W to 78°W and NAD83 by country

### Project Shapefile

In ArcGIS Pro type the code below in the python window. This will project the shapefile by assigning the SpatialReference command a projection definition and then using project\_management to project the shapefile.

import arcpy from arcpy import env env.overwriteOutput = True in\_feat = "C:/Bits\_Bytes/Wards.shp" out feat = "C:/Bits\_Bytes/PRJ/Wards.shp" out\_coord = arcpy.SpatialReference('Nad 1983 UTM Zone 17N') arcpy.Project\_management(in\_feat, out\_feat,out\_coord)

### Project Shapefiles in a **Directory**

env.overwriteOutput = True env.workspace = "C:/Bits\_Bytes/" prjfile = "C:/Bits\_Bytes/Schools.prj" spatial  $ref = \text{arcpy}.SpatialReference(prifile)$ print ("the projection for schools.shp is ", spatial\_ref.name) fclass = arcpy.ListFeatureClasses() for fc in fclass: spatial  $ref = \text{arcpy.Describe}(fc)$ .spatialReference print (spatial ref.name, " is the projection for ", fc) if spatial ref.name  $==$  "NAD 1983 UTM Zone 17N": print (fc, " $\dots$  will not be projected \n")

else:

import arcpy

from arcpy import env

```
print (fc, "...is being projected")
out_dir = "C:/Bits_Bytes/PRJ/"
out coord = arcpy.SpatialReference('NAD 1983 UTM Zone 17N')
in feat = fcout feat = out dir + fcarcpy. Project management (in feat, out feat, out coord)
```
*This will be run from pyScripter*

# Select data for clipping

Using the select tool we can see this sql code

### This will not work in python!

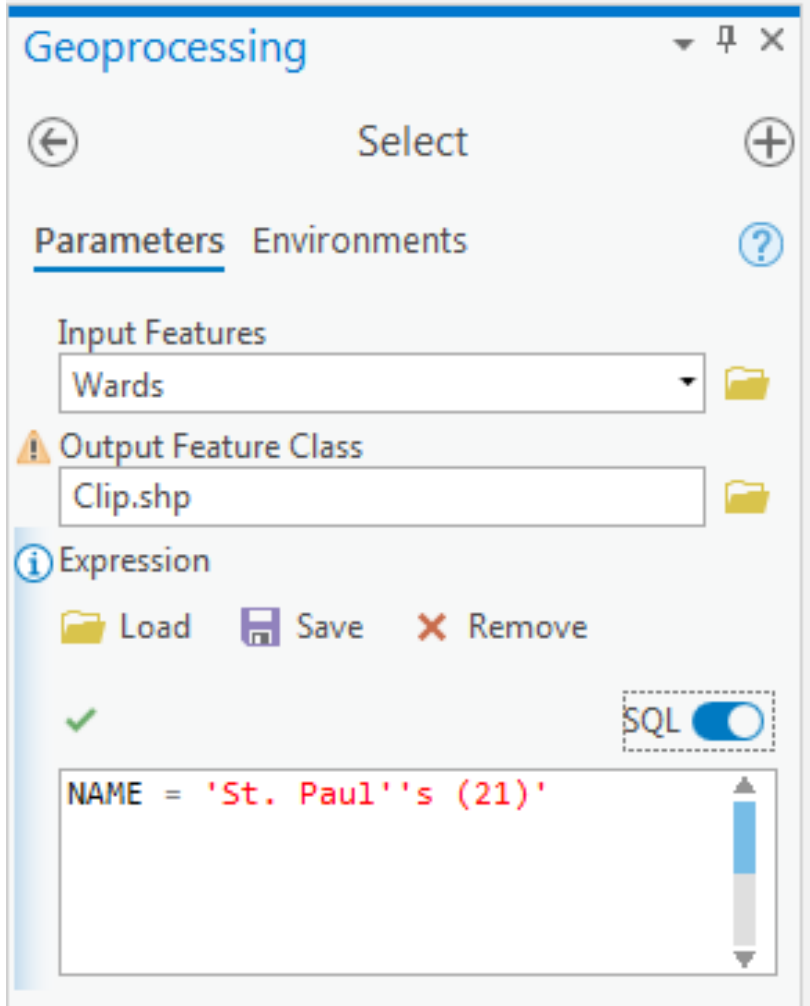

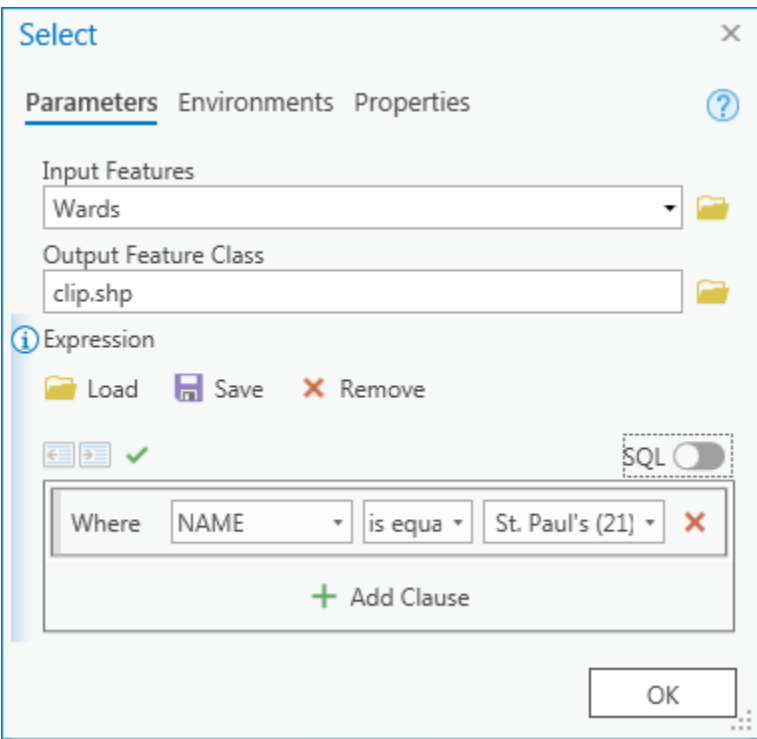

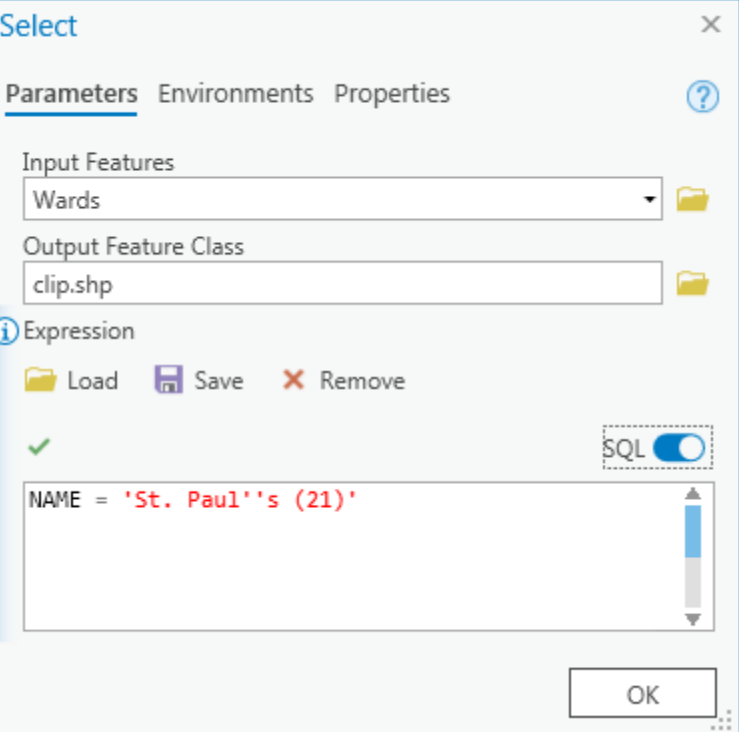

### Use Model Builder to get python Code

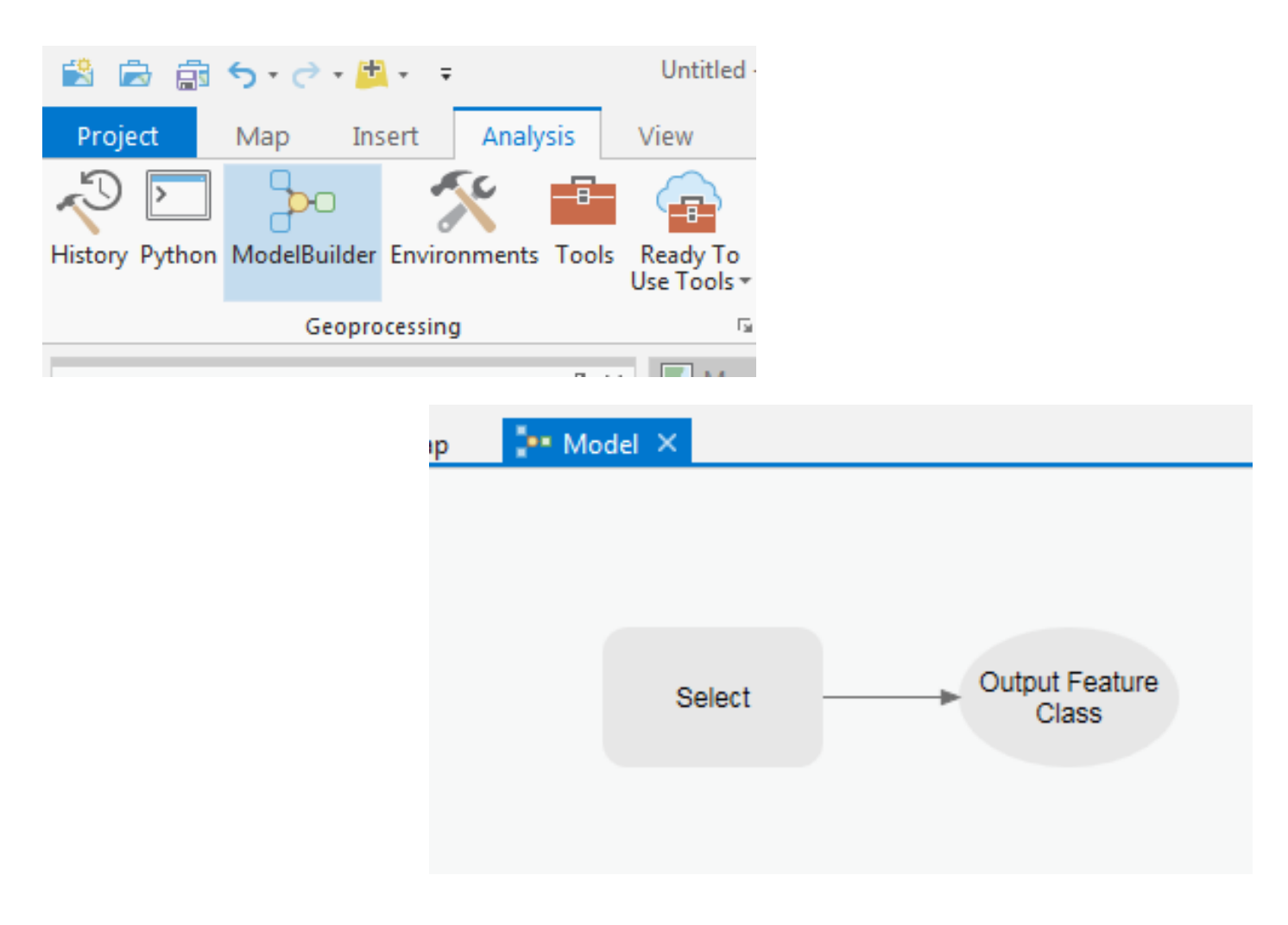

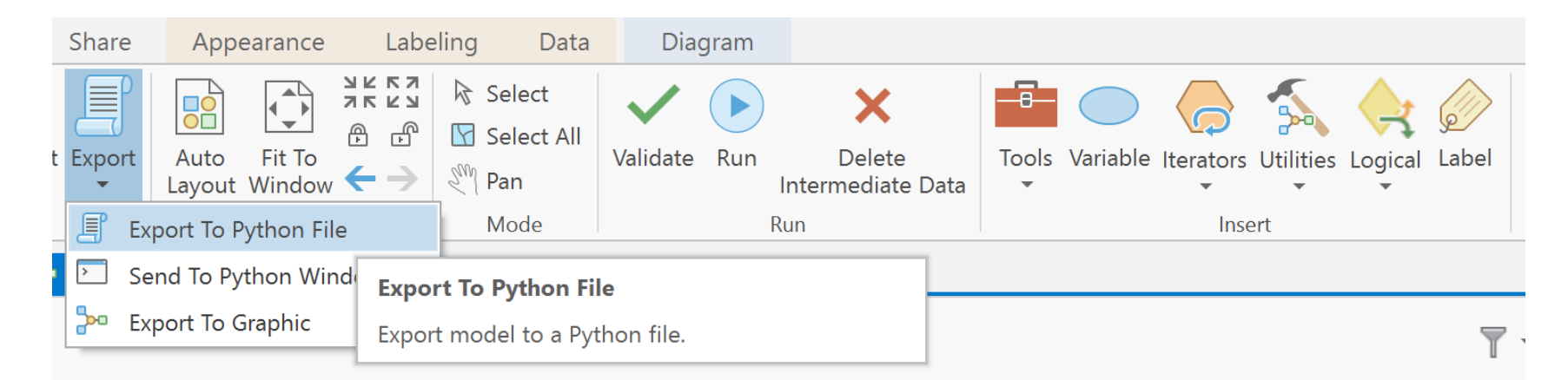

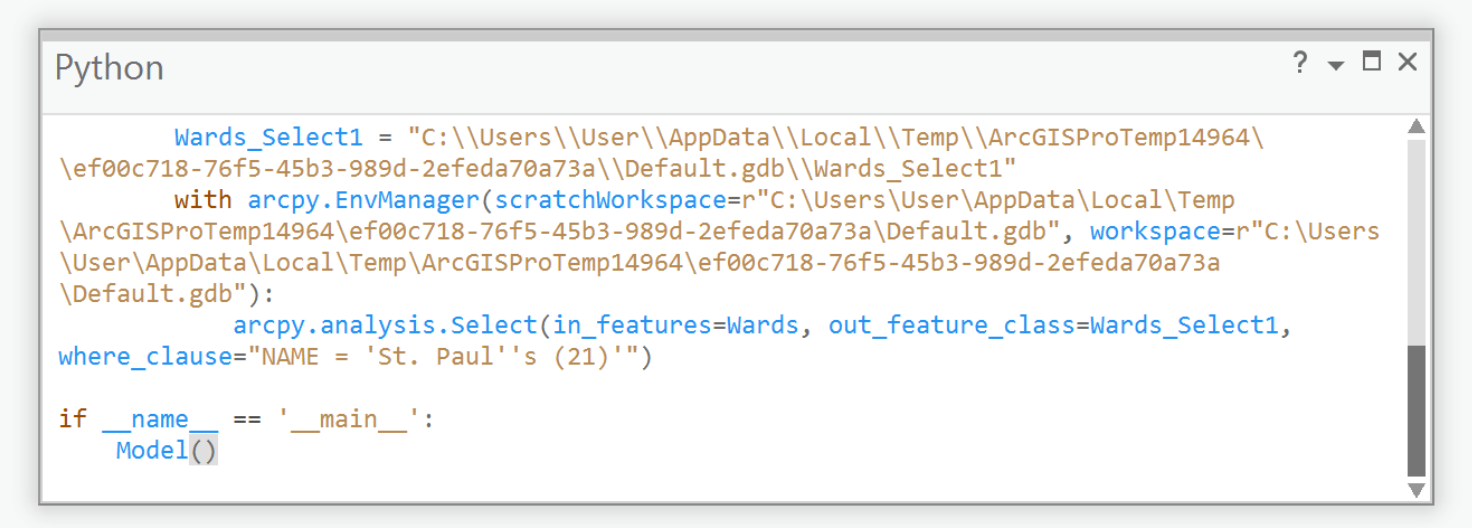

```
From select tool
NAME = 'St. Paul''s (21)'
```
### From Model builder "NAME = 'St. Paul''s  $(21)$ '"

# SQL Syntax from Model Builder

arcpy.analysis.Select(in\_features=Wards, out\_feature\_class=clip\_shp, where\_clause="NAME = 'St. Paul''s (21)'")

Select\_analysis extracts features from an input feature class or input feature layer, typically using a select or Structured Query Language (SQL) expression and stores them in an output feature class

Select analysis (in features, out feature class, {where clause}) Inf\_features Wards.shp Out feature class Clip.shp Where clause "NAME = 'St. Paul''s (21)'"

*This will be done in ArcGIS Pro*

import arcpy from arcpy import env env.overwriteOutput = True env.workspace = "C:/Bits\_bytes/PRJ" arcpy.Select\_analysis('Wards',"C:/Bits\_bytes/PRJ/Clip.shp","NAME = 'St. Paul''s(22)'")

# Clip data

```
import arcpy
from arcpy import env
env.overwriteOutput = True
arcpy.env.workspace = "C:/Bits_bytes/PRJ/"
outclip = arcpy.CreateFolder_management("C:/Bits_bytes/","CLIPPED")
fclist = arcpy.ListFeatureClasses()
for fc in fclist:
  in feat = fcif in feat != "Wards.shp" and in feat != "Clip.shp":
    print ("C:/Bits_bytes/CLIPPED/" + fc, " will be clipped \langle n'' \rangleout feat = "C://Bits bytes/CLIPPED/" + fcprint(out_feat)
    clipper = "C:/Bits_bytes/PRJ/Clip.shp"
    arcpy.Clip_analysis("C:/Bits_bytes/PRJ/" + fc,clipper,out_feat)
                                                       To be run in PyScripter
```